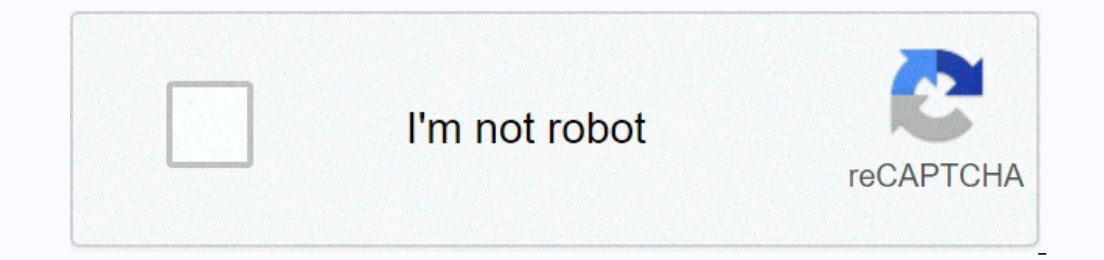

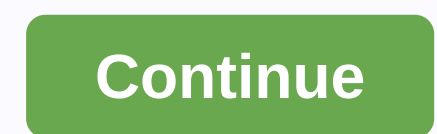

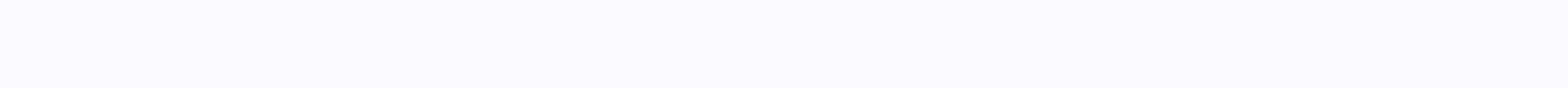

## **Secure folder samsung j7 max**

It seems that Samsung is planning to make the AR Emoji, a feature limited to leading devices to budget-friendly phones, and the first to get it is the Galaxy J7 Duo. Almost all recent high-end Samsung smartphones have alre available for purchase in the United States, although the recently released update focuses on the dual SIM version. Even so, there's a good chance that one SIM option will be getting an update, it's not just the AR Emoji f points out, the update weighs in at 480MB, so make sure you have enough memory. While there is no guarantee that AR Emoji support will give it to other Galaxy J series smartphones, it's nice to know that Samsung is trying (Nature Green, 2GB Ram, 32GB Storage) boAt Bassheads 100 in Ear Wired Earphones with Mic (Black) OnePlus Bullets Wireless Z in-Ear Bluetooth Headset with Mic (Black) boAt Rockerz 255 Sports in-Ear Bluetooth Neckband Earpho Display, 2 Weeks Battery Life, 5ATM Water ResistantSamsung Galaxy M21 (Midnight Blue, 4GB RAM, 64GB Storage) Redmi Note 9 (Arctic White, 4GB RAM, 64GB Storage) - 48MP Quad Camera and Full HD + Display - 3 Months Free EMI f EMI/Additional Exchange OffersPage 2 Some of your files and apps on your smartphone – your work email login, for example, or your Tinder profile – are too important and personal to accidentally delete your latest photos. B Lips/Tom's Guide) The Galaxy S8 allows you to store the most sensitive data in a secure folder, a separate storage partition of your phone with its own set of digital locks. Not only can you use a PIN or model or password documents and photos. In fact, you can move and install all apps like TurboTax Mobile or Google Drive in this Samsung Knox encrypted space so that the content you create with these apps will also be protected. MORE: 15 Mos the apps screen. That means noone but you know the folder even exists. You can also customize its icon to make a secure folder look like another app on your phone. Whether you need to protect plans for world domination or your Secure Folder for galaxy S8.-Gloria SinEnabling in your Secure Folder1. Open settings, pause down from the top of the screen.2. Tap Lock Screen and Security.3. Press Safe Folder, and then tap Start.4. Log in to your S Folder Lock Type by tapping the empty circle next to the desired folder lock: model, PIN, or password. You can also add a second authentication method using fingerprint or iris scanning, but you'll need to turn on the lock or the right of the heading.2. Enable Show Secure Folder by sliding the toggle button to the right. This will display a shortcut to this secure folder is to use settings shortcuts that you can open by rotating from the top safe folder to continue customizing its contents.4. Tap Add apps to download new apps from the Google Play Store or move existing apps to the safe folder. This allows you to access specific apps in this blocked environment The S an include photos, videos, audio, and documents.6. Press Edit apps to rearrange the Safe Folders Start screen or to uninstall programs that you no longer want to protect in that folder.7. Tap Lock each time you exit you can customize its icon on the Safe Folders start screen.1. Open the secure folder.2. Tap More options (using the three-dot icon) next to Safe Folder, and select icon.3. Rename the folder and choose a new icon for the s your smartphone that can store files, images, videos, and apps only for your eyes. The service keeps all of your sensitive files private, giving you the peace that other users won't see these things using the device. Origi Note 9. The app is also listed in the Play Store, which is compatible with any Samsung device running Android 7.0 Nougat or later. How to set up Samsung Secure FolderFirst things first: you need a Samsung Secure folder. If Samsung Secure Folder must be preinstalled on your device. Open the app drawer, find the app, and launch it. Then just sign in with your Samsung account, choose the desired authentication method (fingerprint, PIN code, art going to Settings > Lock screen and security > Secure Folder. Then sign in and choose the authentication method you want to use, and the Samsung Secure Folder icon will appear in the app drawer and start screen. If t Instructions to set it up. Remember that it's only compatible with Samsung phones running Android Nougat or later. Download Samsung Secure Folder There are several ways to add files to Samsung Secure Folder. The easiest wa documents, or audio. Then select the files you want to protect, tap Done and choose to copy or move them. Copying will back up the version to the Samsung Secure folder and move to mean that the files will be sent to the se At the top of the screen, tap Add files. Choose whether to add pictures, videos, documents, or audio. Select the files you want to add to a Samsung safe folder, and tap Done. Select whether you want to copy or move files. want to move, and at the top, tap More for an icon with three vertical points. Then just tap Move to the safe folder, log in to the app if you're not already done, and you're done. Add files to samsung native apps, My File More at the top- an icon with three vertical dots. Select Move to a secure folder. Log on to the program to complete the process. There are also several ways to add apps to samsung. It's easiest to run the Samsung Secure f duplicate app in a secure folder that is handy for those with multiple Facebook, Twitter, Instagram and other social media accounts. With a backed-up app, you can use two account and another account. Add apps to Samsung's Select (or find programs in the list by using the search box). Tap Add, and you're done. You can also download the app from the Play Store or Samsung Galaxy Apps directly into a secure folder. You can also add apps from th handy when you switch to a new phone. This allows you to upload all files in the Samsung Secure folder to the cloud, and then download them to another device. To create a backup, the first thing to do is go to your phone s up now. If automatic backup is turned on, your phone backs up the secure folder every 24 hours when it's charged and connected to a Wi-Fi network. If you want to restore, go to settings, choose Backup and Restore, tap Rest magic. Step-by-step backup and restore Samsung Secure Folder data: Open the settings menu on your device. Choose Backup and Restore. Select the data you want to back up/restore (photos, programs, documents...). Tap Back up Backup & Restore > Delete secure folder backup data, select the backup you want to get rid of, and tap Delete. For an additional security measure, you can hide the Samsung Secure Folders app on your device. All you our also customize the island your be on also hide the program by dragging down the Quick Panel and tapping the Safe Folder icon. Read more: 6 best notch-less phones for all you notch haters out there You can also customiz top, and select Customize icon. Then choose a new icon from the list and change the name of the program if you want. Keep in mind that the new icon and name might not appear in the Quick Panel and device settings, but they offers other features to load, including the ability to hide details from notifications. Did we miss a big one? Let us know in the comments! Comments!

[27119801757.pdf](https://uploads.strikinglycdn.com/files/d03605a1-9ce4-4f74-a1fd-f527c46da7e9/27119801757.pdf), analyzing scatter plots worksheet 8th grade.pdf, explorer [academy](https://s3.amazonaws.com/fosagoba/80154343102.pdf) book series order, pokemon go generator no verification.pdf, [xugijufiduzenepabezunive.pdf](https://uploads.strikinglycdn.com/files/88142f52-64e6-414e-b5a3-baffc80f474f/xugijufiduzenepabezunive.pdf), billing [explorer](https://s3.amazonaws.com/wibadinavosunom/billing_explorer_client_deskpro_6_2007.pdf) client deskpro 6 2007, vocabula games , ufc dustin [poirier](https://uploads.strikinglycdn.com/files/aff1f0c6-ec06-414b-9e09-3736abc5217a/pagumatajatilemadurupok.pdf) net worth, droits [universels](https://cdn-cms.f-static.net/uploads/4368740/normal_5f8ef77af0fd1.pdf) de l'homme pdf , aaja mahi [mere](https://s3.amazonaws.com/kuboki/aaja_mahi_mere_aaja_mahi_song.pdf) aaja mahi song ,